# **UIS SERVICE DESK**

### **STUDENT IT SERVICES**

#### How to navigate in Campus Solutions using Tiles, Dashboards, and Navigation Collections

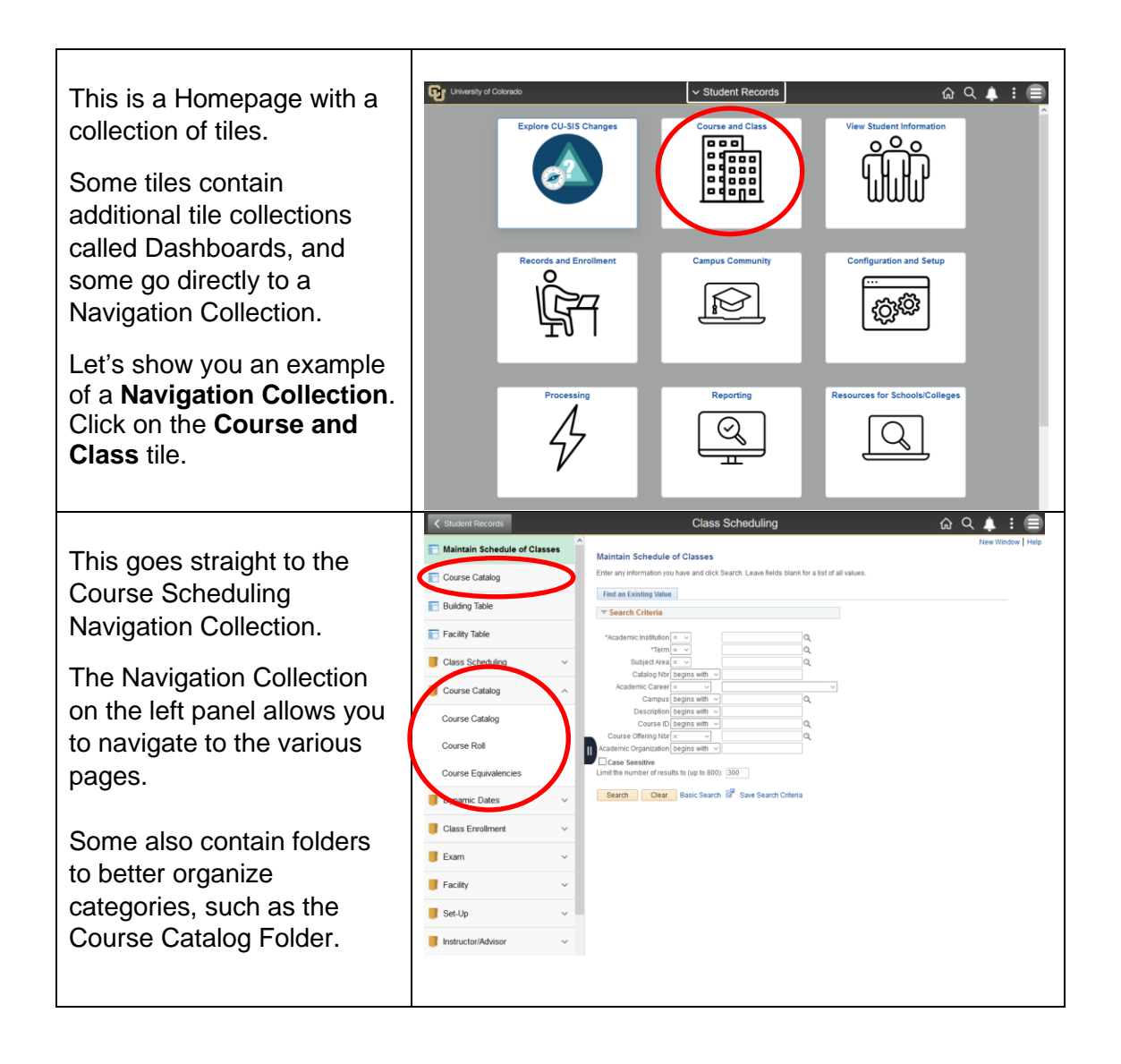

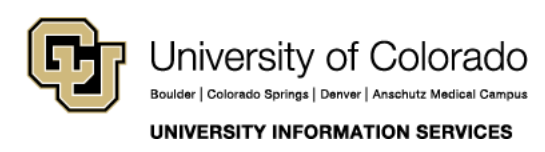

**Contact UIS** Call: 303-860-HELP (4357) Email: help@cu.edu

## **UIS SERVICE DESK**

### **STUDENT IT SERVICES**

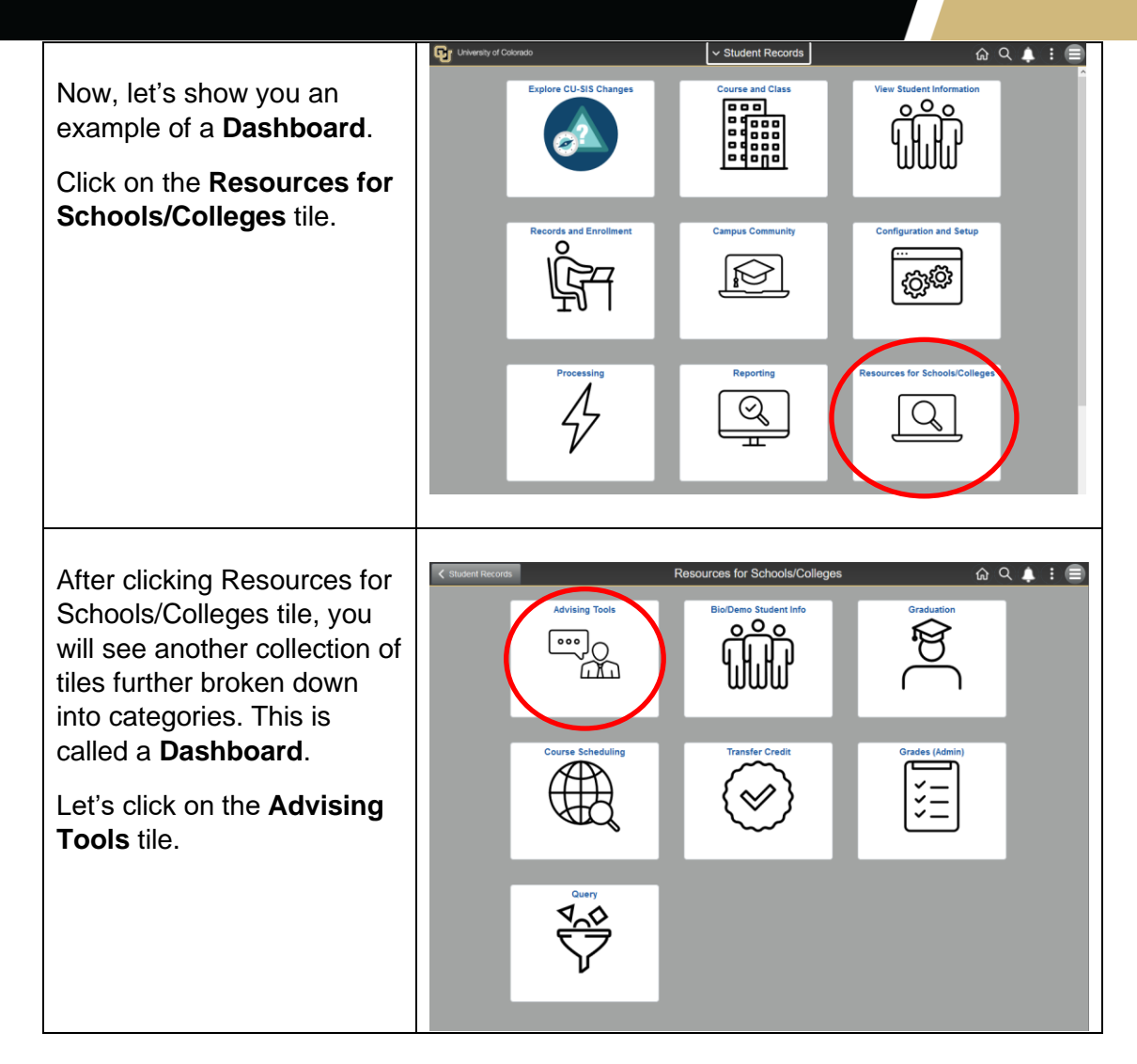

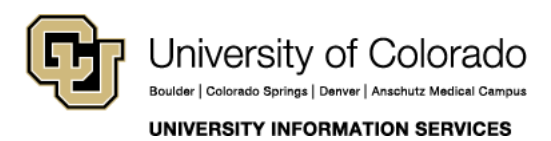

**Contact UIS** Call: 303-860-HELP (4357) Email. help@cu.edu

### **UIS SERVICE DESK**

Т

### **STUDENT IT SERVICES**

This brings you to the Advising Tools Navigation Collection.

You can easily navigate to any of the pages or pages within folders, using the menu on the left side.

You can click the **back button** to get back to the previous screen or you ca click the **Home** icon to return to the homepage.

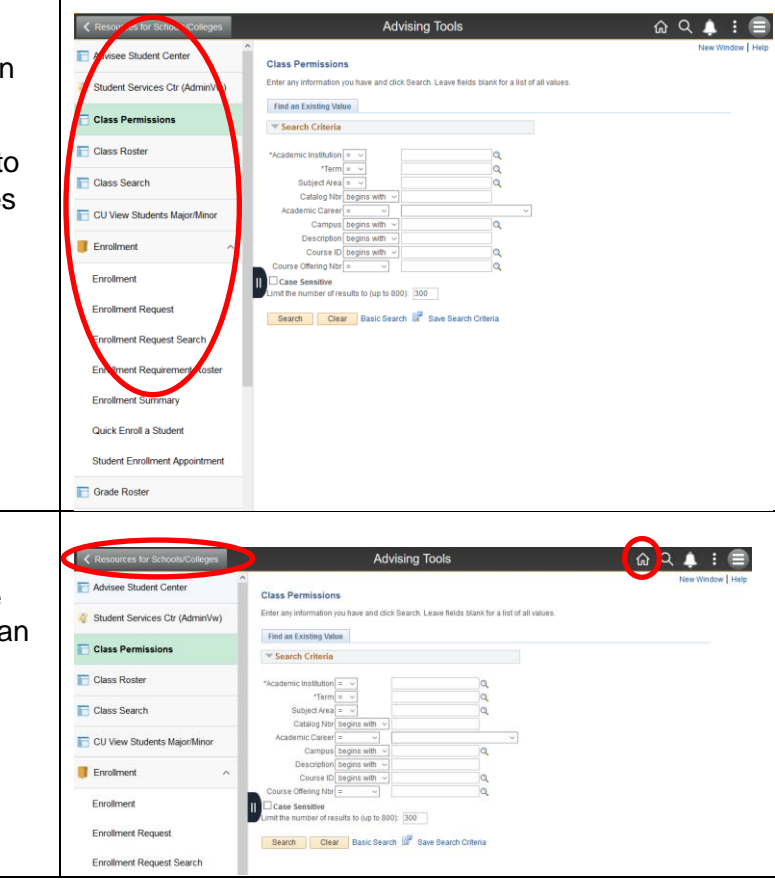

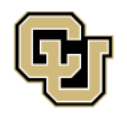

**UNIVERSITY INFORMATION SERVICES** 

**Contact UIS** 

Call: 303-860-HELP (4357) Email: help@cu.edu